# **15 Useful iPhone & Android Voice Commands on Smartphones**

**By Cherie Lejeune// latripp24@gmail.com**

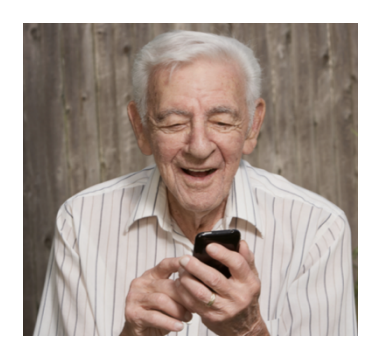

# **How Voice Commands Work**

Apple iPhone voice commands:

**USING the voice on an IPHONE, app is built in and called Siri.** 

Access by holding the home button. The newer 6S you can adjust settings so it activates without holding the button.

#### **Google Android users should use Google Now (via the Google app) and tap the microphone icon.**

You can place a Google app widget on your home screen or, if your Android phone has a home key button,

- a) download the Home2 Shortcut app (free on Google Play) and
- b) configure your home button to launch Google Now with a double tap Samsung owners may have to go to S Voice > Menu > Settings, and uncheck the second option to launch with the Home button. iPhone owners can also download and use Google Now via the Google app for voice commands too, but Siri is more convenient.

Most commands can be issued in plain English, as if you were asking your friend to do something for you.

# **Want to make a phone call?**

Access **Siri** (depending on the age of your iphone, most 5 or above, models you don't need to say Siri, just start speaking) or Google Now and tell your phone you want to make a phone call. If your phone needs more information, it'll ask for it.

**Using** nicknames, like mom, in your commands, you can establish relationships.

On iOS devices (IPHONE), you can simply open Siri and say "my mother is 'Jane Smith'." On Android devices, you can tap the microphone icon in the Google search box and say "my mother is 'Jane Smith'."

#### **You can also editing your contacts to have your voice commands**

**recognize.** Scroll down to Related Name and hit the +. The first, and default, relationship is mother. If you tap on mother, though, you'll see a list, including father, assistant and brother among other. You can also create a Custom Label.

#### **Make a call**

To make a hands free call, tell your phone you want to make a call. You can tell your phone to call a specific contact ("call Dr. Leo Spaceman," "call mom") or dial a specific number ("call 800-555-1234"). If you have multiple numbers for a contact in your phone, you can specify which you'd like to call: "call mom mobile" or "call mom home."

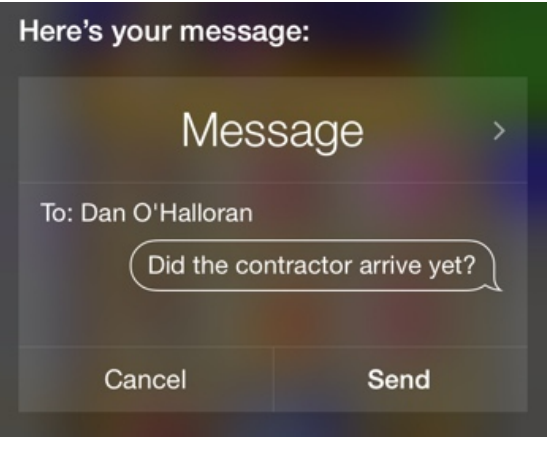

#### **Send a text**

**If you tell your phone: TEXT, it will follow up step-by-step by asking who and what you'd like to text.**

Or, you can just get it all out at once by saying, "text Dan, Did the contractor arrive yet?" But make sure there is only one DAN in your contacts, if not you need to be specific Dan Smith.

Don't worry if you goof up a word or two – you'll be able to correct your message if you mess something up (or if your phone mishears-which happens more than we like it too). You can add punctuation to your text by dictating it – just say "comma," "period," "exclamation mark" and the like when you want one entered into your message.

#### **Send an email**

Sending an email is simple, too – **just tell your phone you'd like to send an email.** It will follow up by prompting you for the recipient, subject and body in a step-by-step manner. Or, to save some time, give all the information to your phone at once: "email Anne, subject: Meeting, message: Can we reschedule our meeting for 3PM?" Note that for this to work smoothly, you'll need to save people's email addresses in your phone's contacts.

# **Set a timer/alarm**

Once you learn to set timers on your phone, you'll never over cook, or miss a medication alert

#### **Just tell your phone to:**

#### **"set a timer for 20 minutes**,"

and the countdown will start immediately.

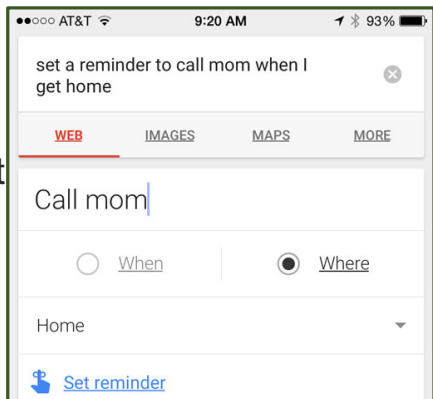

Or, you can request to set an alarm for a specific time in the next 24 hours instead – say "set alarm for 1PM." If you'd like to set an alert further in the future than that, you'll need to set it up as a reminder instead.

# **Set a reminder based on place or time**

Want your phone to remind you to call your mother when you get home from work?

**You can tell your phone to "add reminder** to call mom when I get home" and it'll add the item to your list. The reminder will trigger for any address you have set up in your address book, including your home address. You can also add a specific date and time to the reminder – "add reminder to buy milk tomorrow at 5PM."

# **Schedule a calendar entry**

You can add an event to your calendar simply by giving your phone information about it.

Say, "schedule meeting with Anne for 3PM" or "add trip to Canada to calendar for June 18 at 8AM" and your phone will know what to do. **If you don't provide enough information, as always, your phone will prompt you for more.**

### **Launch an app**

**Don't know where you misplaced your favorite app, or simply want to launch Google Maps without searching for it?** Just tell your phone to "launch [app name here]," and your phone will quickly obey. But they have to be the apps that came with your phone. For example if you had WAZE (real time mapping to drive) it is not a preloaded app that comes with your phone. So you have to "tap" the app to activate and use.

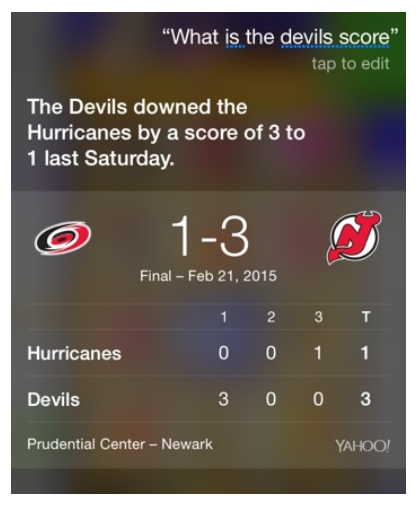

# **Play music**

### **Get sports scores and stats**

Are you out and about, missing the game? Just ask your phone how it's going – for example, "what's the New Jersey Devils' score" – and it'll tell you the results of the current or most recent game. (Good news! They won 3 to 1 on Saturday!) You can also ask for statistics like "what's the New Jersey Devils' record?" or "how many passing yards did Tom Brady have last season?"

To play a song that you've downloaded to your phone, just ask your device to play it, e.g., "play Edge of Seventeen." You can also request your phone play a specific artist, album or playlist by name. Putting music on your phone is a whole lesson and fun. You can google and see how to do that too!

# **ID a song that's playing**

Have you ever wanted to know the name of a great new song playing over the radio or the speakers at the gym? Simply ask your phone "What's this song?" and point the receiver end toward the source. If the song is loud and clear enough for your phone to hear, it'll be able to identify its name, artist and more.

### **Get movie show times**

You can ask your phone, "what movies are playing near me tomorrow at 2PM?" to get a list of films, parental guidance ratings, reviews and times that meet your query at nearby theaters. You can also search for specific movies, specific actors or simply for "best rated movies playing near me." Your settings for "allow location" must be on to do this. If not you ADD your zip code instead.. so ask, "what movies are playing near 22124?"

# **Post to social media**

If you've chosen to integrate your phone with any of your social media like your Facebook, Twitter for example, posting via voice commands is simple to post. Before you do that however you must make sure you have set up your Facebook or Twitter account on your phone. Go to SETTINGS-and sign in with your user name on Facebook and your password for Facebook. Once done, Just speak into your phone: "post to Facebook" and then it i the message you'd like to share as a status update. You can even ask your phone to tell you what's trending on Twitter.

### **Check the weather conditions anywhere**

If you request the weather forecast, your phone will tell you current and future conditions based on your current GPS location. Or, you can ask how the weather is in Las Vegas, Paris, or Istanbul. And if you're as worried about

the next cold snap and snowfall as those

of us in the Northeast are, you can ask your phone "Is snow in the forecast for this week?" or "Is it windy right now?"

### **Search the web**

If you need to access/search specific content on the web, just ask Siri or Google to perform a web search for you. "Search the web for types of squash," Siri! Hurry! I'm hungry. If you want to use Google search on your iPhone, you'll need to say "Google types of squash."

### **Get the answer to virtually any question**

Who's the governor of Pennsylvania? How tall is the Statue of Liberty? How many inches are in 20 centimeters? Your phone can answer all these fact-based queries and more – all you need to do is ask your question in plain English. If your phone can't determine the exact answer, it will search the web for you to help find an answer. You can even ask, "What does the FOX say?" This is a really powerful feature, so give it a try!

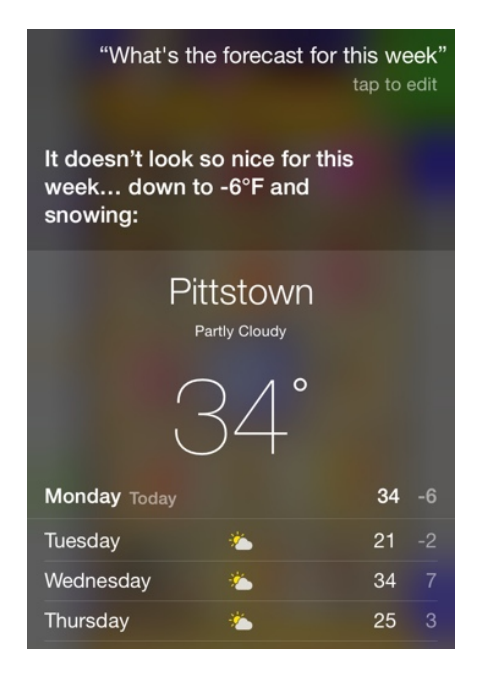